# GETTING STARTED

# *FLIRBLACKFLY®S USB3 Vision*

### Will your system support the camera?

Recommended SystemConfiguration:

- **OS**—Window 7, Windows 8, or Windows 10 (32- or 64-bit)
- n **CPU**—Intel i5
- **RAM**—4 GB
- **Ports**—Intel USB3 host controller
- **Software**—Microsoft Visual Studio 2010, Visual Studio 2013, or Visual Studio 2015 (to run and compile example code)

See Technical Application Note 10359 for information on recommended system components for USB 3.0.

### Do you have a downloads account?

The [downloads](http://www.ptgrey.com/support/downloads) page has many resources to help you operate your camera effectively, including:

- Spinnaker<sup>®</sup> SDK software, including drivers (required for installation)
- Firmware updates and release notes
- Dimensional drawings and CAD models
- **n** Documentation

To access the software and firmware downloads you must have a downloads account.

- 1. Go to our website: [www.flir.com/iis](http://www.ptgrey.com/).
- 2. In the upper right corner, click**Register**.
- 3. Complete the form, then click**Register**.

After you submit your registration, you will receive an email with instructions on how to activate your account.

# Do you have all the parts you need?

To install your camera you will need the following components:

- n USB 3.0 cable
- 6-pin GPIO cable
- C-mount Lens
- Tripod adapter (optional)
- n Interface card

FLIR sells a number of the additional parts required for installation. To purchase, visit the [Accessories](http://www.ptgrey.com/accessories) page.

### Camera Care

To clean the imaging surface of your camera, follow the steps outlined in [Knowledge](http://www.ptgrey.com/KB/10243) Base Article 10243.

Extended exposure to bright sunlight, rain, dusty environments, etc. may cause problems with the electronics and optics of the system.

Avoid excessive shaking, dropping, or mishandling of the device.

**Warning!** Do not open the camera housing. Doing so voids the Hardware Warranty.

Avoid electrostatic charging.

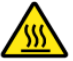

*The outer case of the camera can become hot to the touch when running. This is expected behavior.*

## Installing Your Interface Card and Software

#### **1. Install your Interface Card**

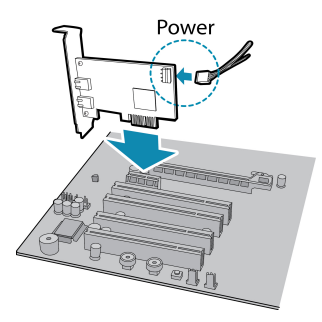

Ensure the card is installed per the manufacturer's instructions.

Connect the internal IDE or SATA power connector on the card to the computer power supply.

Alternatively, use your PC's built-in host controller, if equipped.

Open the Windows Device Manager. Ensure the card is properly installed. USB3 cards appear under **Universal Serial Bus Controllers**. An exclamation point (!) next to the card indicates the driver has not yet been installed.

#### **2. Install the Spinnaker® Software**

**Note:** For existing users who already have Spinnaker installed, we recommend ensuring you have the latest version for optimal performance of your camera. If you do not need to installSpinnaker, use SpinView to

- a. Login to the [Downloads](http://www.ptgrey.com/support/downloads) page.
- b. Select your **Product Family**, **Camera Model** and **Operating System** fromthe drop-down lists.
- c. Click on the **Software** search results to expand the list.
- d. Click the appropriate link to begin the download and installation.

After the download is complete, the Spinnaker setup wizard begins. If the wizard does not start automatically, double-click the .exe file to open it. Follow the steps in each setup dialog.

# Using the Spinnaker® SDK

You can monitor or control features of the camera through Spinnaker API examples provided in the Spinnaker SDK, or through the SpinView camera evaluation application. A *Programmer's Guide and API Reference* is included in the installation.

### 1/13/2017

Names and marks appearing on the products herein are either registered trademarks or trademarks of FLIR Systems, Inc. and/or its subsidiaries. © 2015-2017 FLIR Integrated Imaging Solutions Inc. All rights reserved.

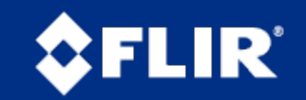

# Installing Your Blackfly S USB3

#### **1. Install the Tripod Mounting Bracket (optional)**

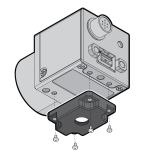

The ASA and ISO-compliant tripod mounting bracket attaches to the camera using the included screws.

### **2. Attach a Lens**

Unscrew the dust cap fromthe lens holder to install a lens.

#### **3. Connect the interface Card and Cable to the Camera**

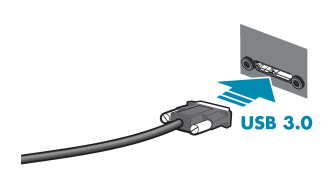

Plug the interface cable into the host controller card and the camera. The cable jack screws can be used for a secure connection.

When the camera is first connected, the operating system automatically installs the camera driver. Camera drivers are available with the Spinnaker SDK installation.

#### **4. Plug in the GPIO connector if required**

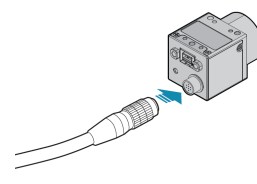

GPIO can be used for power, trigger, and strobe.

#### **5. Confirm Successful Installation**

Run the SpinView application: **Start->All Programs-> Point Grey Spinnaker->SpinView**

The SpinView application can be used to test the camera's image acquisition capabilities.

Changes to your camera's installation configuration can be made using the SpinView application.

### Camera Interface

### USB 3.0 Connector

The camera is equipped with a USB 3.0 Micro-B connector that is used for power, data transmission, and camera control. For more detailed information, consult the USB 3.0 specification available from <http://www.usb.org/developers/docs/>.

### General Purpose I/O Connector

The camera is equipped with a 6-pin GPIO connector on the back of the case; refer to the diagramfor wire color-coding.

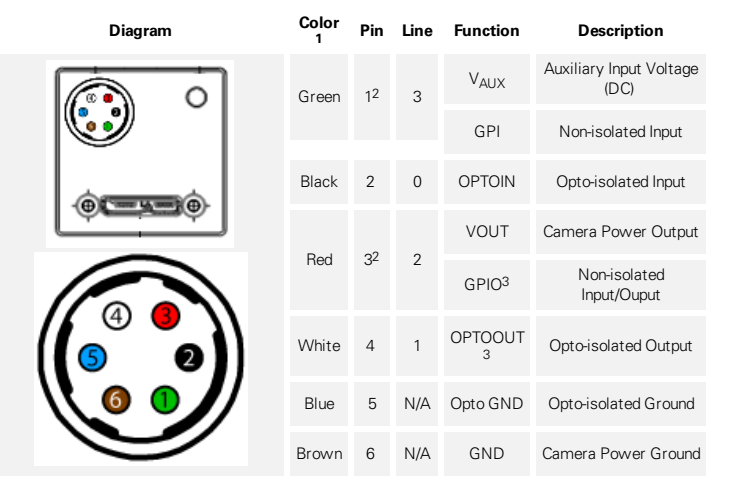

1—GPIO cable assembly wire colors

2—Dual function pin

3—Open drain output, requires pullup resistor

### Status Indicator LED

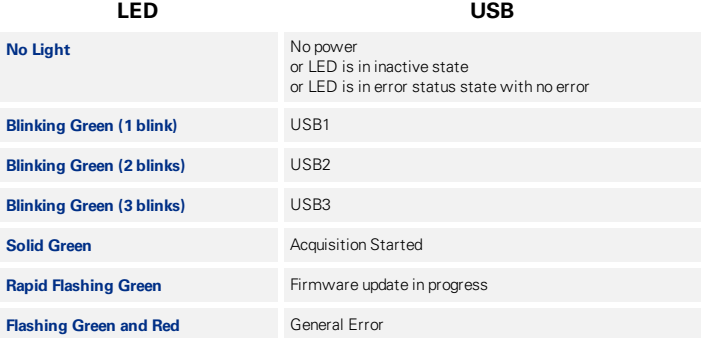

### For More Information

Our online [Knowledge](http://www.ptgrey.com/support/knowledge-base) Base addresses many questions.

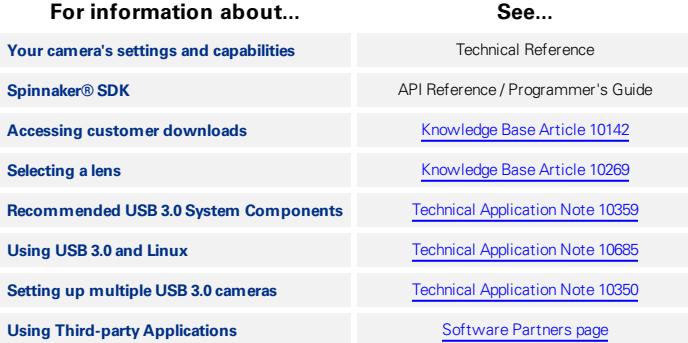

### Contacting FLIR

For general questions and sales inquiries contact us at [mv-sales@flir.com](mailto:mv-sales@flir.com). For technical support contact us at [www.ptgrey.com/support/ticket/](http://www.ptgrey.com/support/ticket). [www.flir.com/iis](http://www.ptgrey.com/)

#### 1/13/2017

Names and marks appearing on the products herein are either registered trademarks or trademarks of FLIR Systems, Inc. and/or its subsidiaries. © 2015-2017 FLIR Integrated Imaging Solutions Inc. All rights reserved.

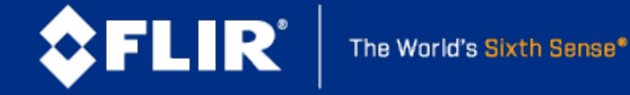